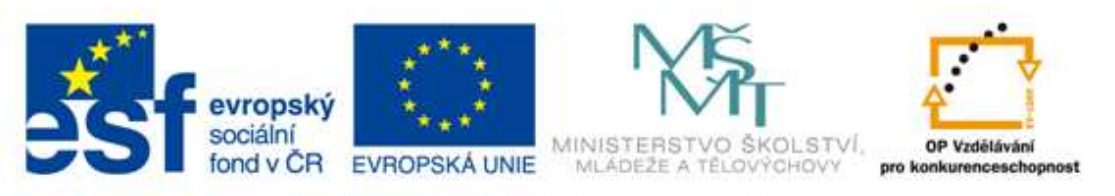

#### INVESTICE DO ROZVOJE VZDĚLÁVÁNÍ

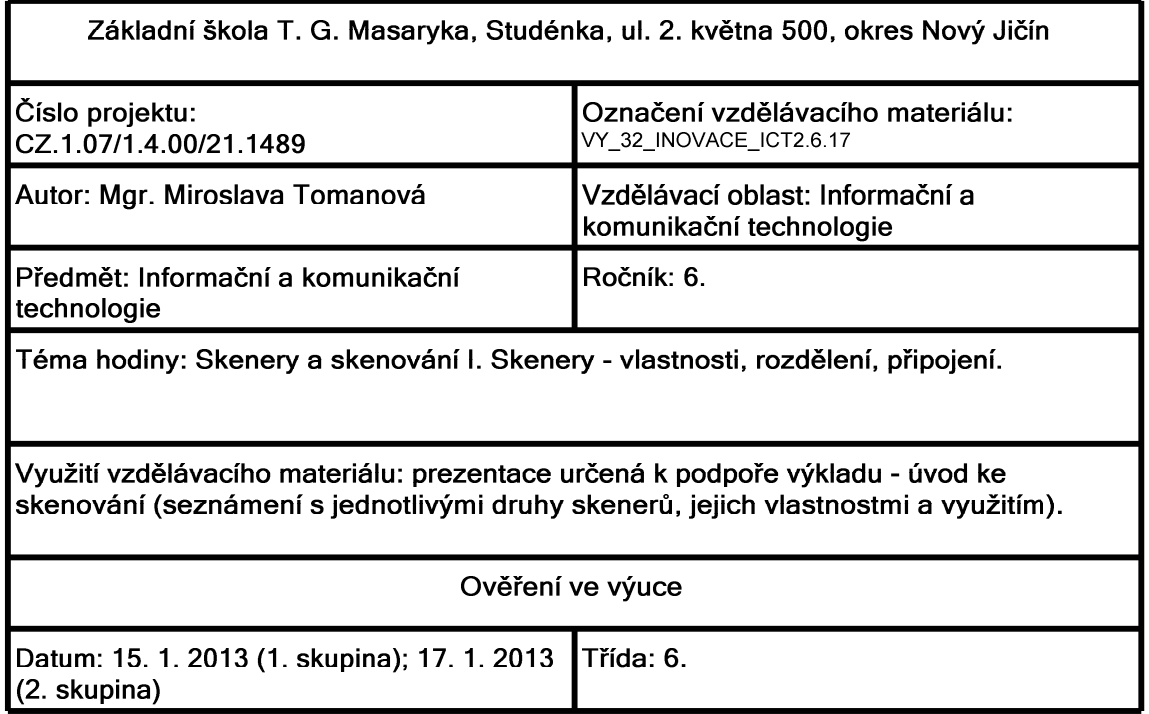

## Malé připomenutí a opakování

Skener, skenování

(co všechno se ti vybaví když uslyšíš tyto pojmy)

Skener je zařízení, které slouží k digitalizaci obrazu. Můžeme pomocí něj přenést do počítače obrázky, fotky,text.

## Malé zalistování v anglicko-českém slovníku

## **Scan**

- · prohlížet (data)
- · prohledávat (data)
- · snímání (dat)
- · vyhledávání (dat)
- · snímat (data)
- $\bullet$  skenovat

## **Scanner**

- skener
- · snímač
- · čtečka

# **Scanning**

- · prohledávání
- · prohlížení
- · snímání

## Jaký vybrat skener?

## Kritéria podle kterých se budeme řídit:

- · druh skeneru
- · rozlišení
- · příslušenství
- · rychlost skenování

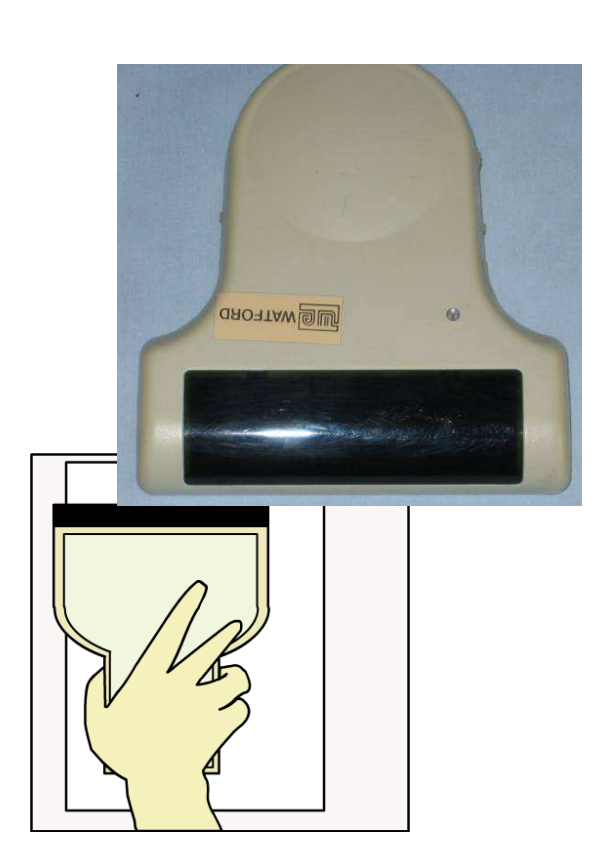

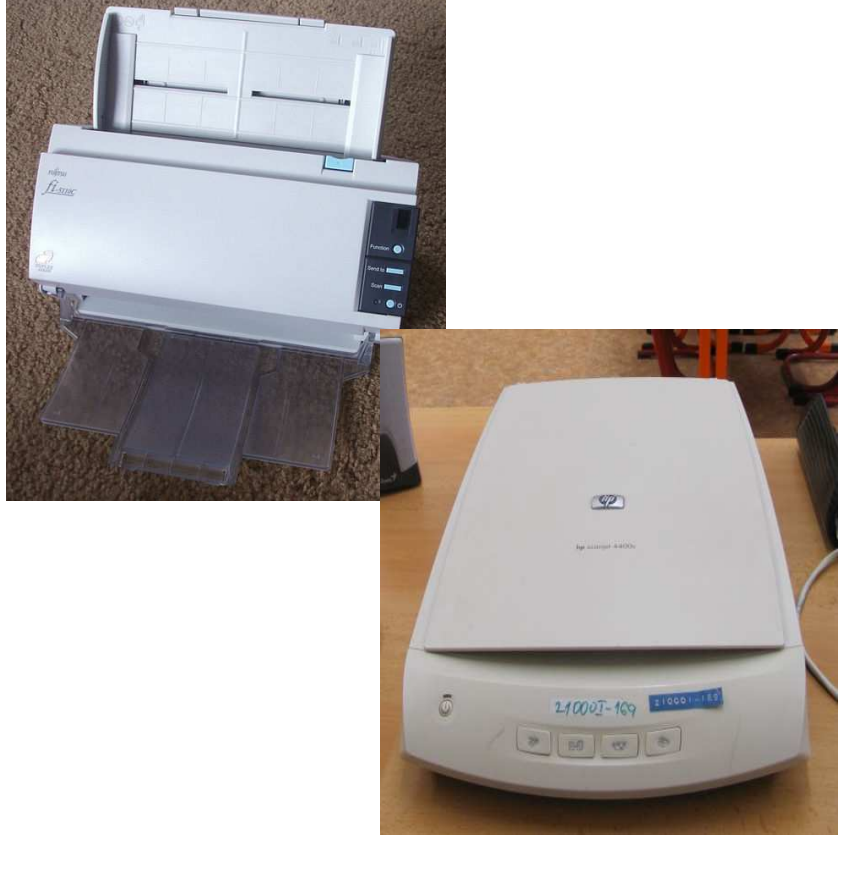

## Druhy skenerů

## Ruční skenery

- · malé pohyblivé zařízení, kterým uživatel obrazovou předlohu "přejede"
- · malé rozměry
- · nízká kvalita
- · malá šířka snímacího mechanismu

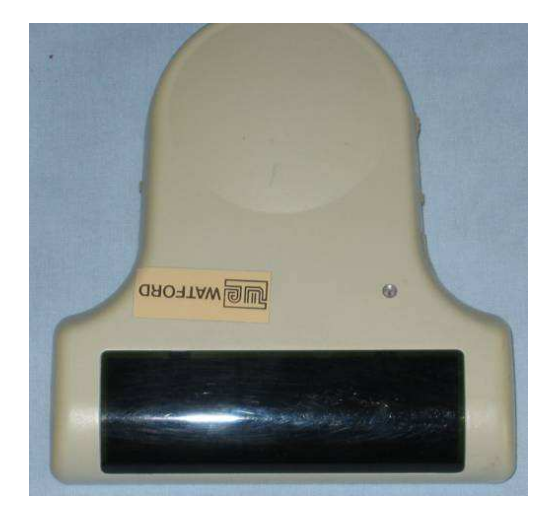

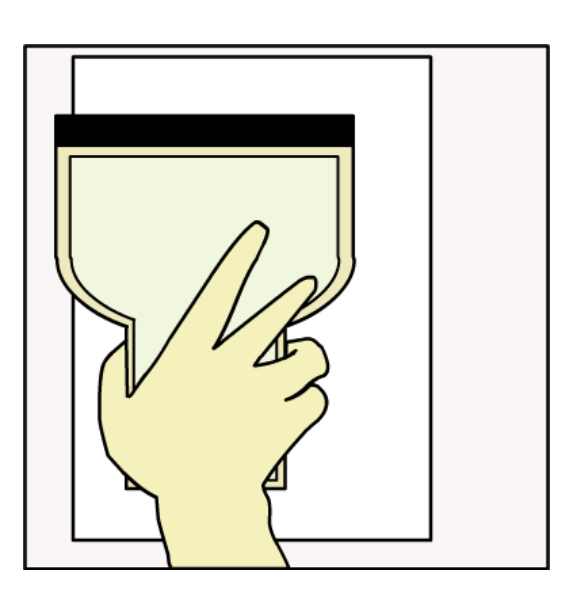

### Druhy skenerů

### Protahovací skenery

- · princip stejný jako u faxu papír je protažen snímacím zařízením
- · Ize skenovat pouze jednotlivé listy nelze skenovat z časopisů, z knih
- · malé rozměry

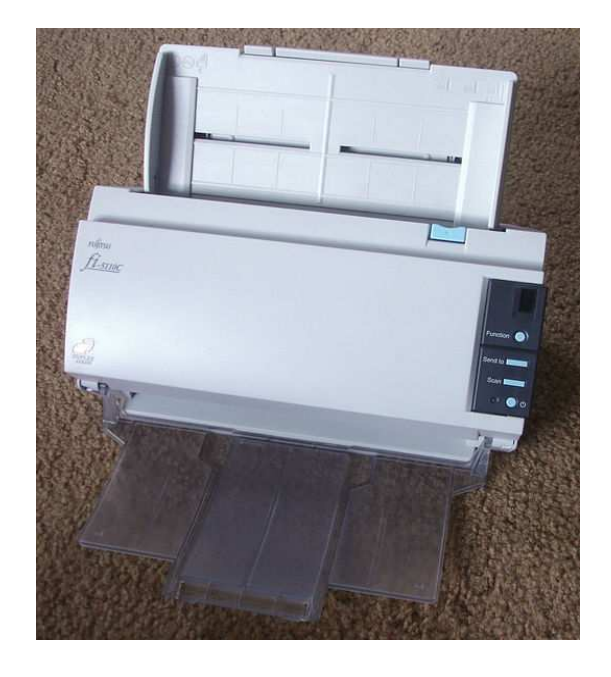

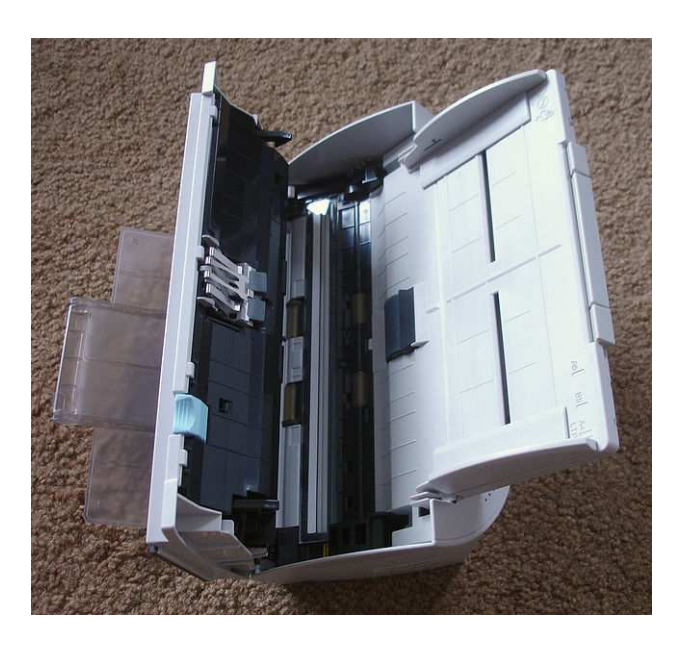

### Druhy skenerů

#### Stolní ploché skenery

- · snímají předlohu, která je položena na skleněnou desku
- · snímací mechanismus se pohybuje pod skleněnou deskou
- · vysoká kvalita výstupu

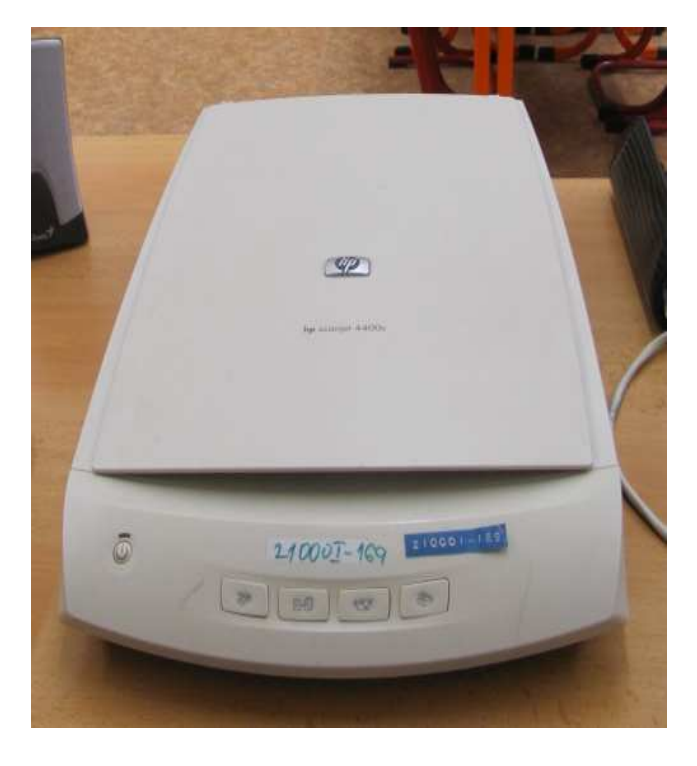

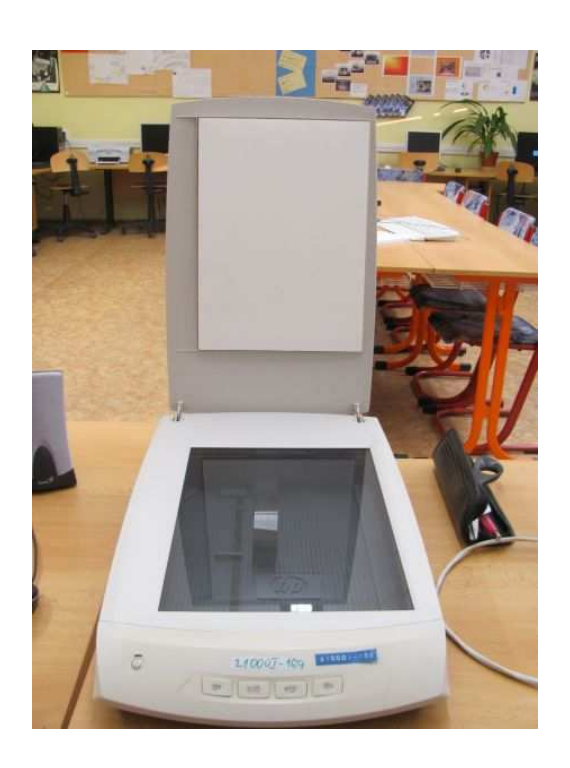

## Rozlišení skenerů

- základní parametr
- · udává hustotu barevných bodů na jednotku plochy
- · udává se v dpi
- určuje jaké podrobnosti ze snímané předlohy dokáže skener zaznamenat

## Vysoké rozlišení

- + kvalitnější obraz
- obraz zabere více místa
- vyšší nároky na hardwarové vybavení
- · postačující 1200 x 2400 dpi (standard se posouvá)

## Barevná hloubka

- · udává se v bitech (b)
- · udává počet barev
- · udává nám jak věrně je skener schopen zachytit barvy předlohy

## Připojení skeneru

• konektor USB (Universal Serial Bus)

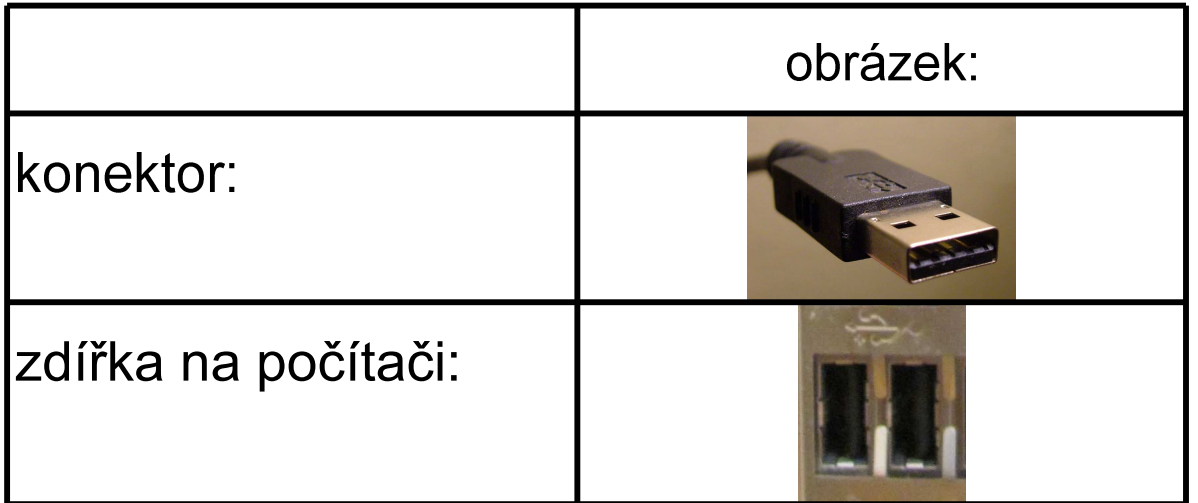

Zdroj obrázku konektoru:

 $\ddot{\phantom{a}}$ 

ED G2S. Dostupný pod licencí Creative Commons na www:

http://cs.wikipedia.org/wiki/Soubor:Type\_A\_USB\_connector.jpg

#### Příslušenství skenerů

· OCR - funkce, která umožňuje převod naskenovaných dokumentů do textové podoby

· skenování diapozitivů - pomocí speciálního rámečku, který je dodán se skenerem

## Další informace o skenerech na internetu:

#### 3D skener, který nasnímá dokumenty i předměty

http://technet.idnes.cz/3d-skener-cu6-/hardware.aspx?c=A121211\_155635\_hardware\_vse

http://www.youtube.com/watch?feature=player\_embedded&v=FZnrF9oUJjM

### Zdroje informací a využité aplikace

Aplikace SMART Notebook Version 10.0.631.3 17:15:24 Sep 30 2009

#### Vysvětlení pojmů - snímek č. 3

HYNEK, Jiří. Anglicko-český a česko-anglický slovník výpočetní techniky a informačních technologií. English-Czech Czech-English Dictionary of Computer Science and Information Technology: English-Czech Czech-Englich Dictionary of Computer Science and Information Technology / Jiří Hynek, Radmil Vítkovský . 1. vyd. Plzeň: Nakladatelství Fraus, 2000, 518 s. ISBN 80-723-8070-2.

#### Ruční skener - obrázek:

Dostupný pod licencí Free Art License na www: http://cs.wikipedia.org/wiki/Soubor:Imagint\_scanners\_types\_7.png

#### Ruční skener - foto:

Dostupný pod licencí Creative Commons na www:

http://en.wikipedia.org/wiki/File:GeniScan GS4500 Hand Scanner (top).jpg

#### Protahovací skener:

Dostupný pod licencí Creative Commons na www:

http://en.wikipedia.org/wiki/File:Fujitsu\_ScanSnap\_fi-5100C\_tray\_open.jpeg

http://commons.wikimedia.org/wiki/File:Fujitsu\_ScanSnap\_fi-5100C\_duplex\_scanner\_open.jpeg

#### **USB konektor:**

ED G2S. Dostupný pod licencí Creative Commons na www:

http://cs.wikipedia.org/wiki/Soubor:Type A USB connector.jpg